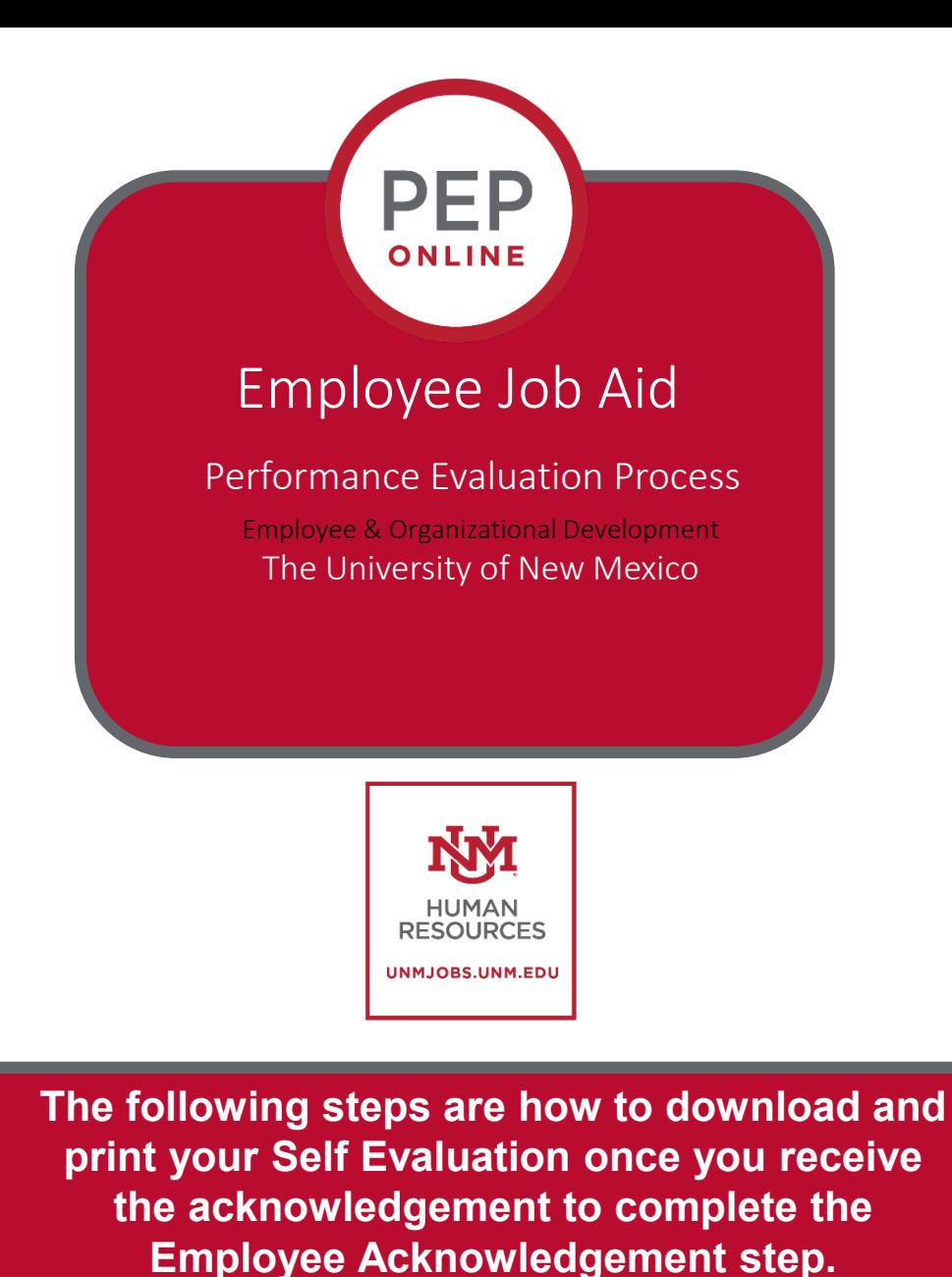

**1** Once you receive the acknowledgement to complete the **Employee Acknowledgement** step, it is a good idea to print or download a copy of your evaluation. Here is how you do it:

You will access the Evaluation from your UNM Jobs homepage by hovering on **Performance** and click **Performance Reviews**.

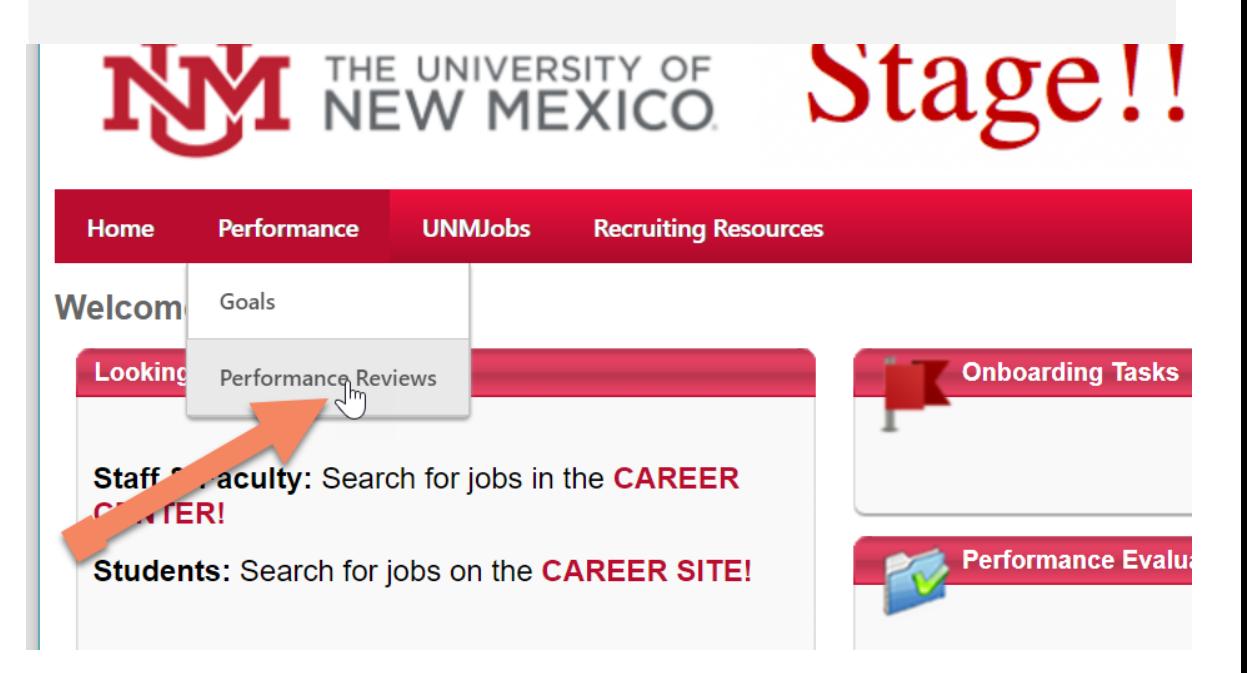

**2**

Once you click on **Performance review** you will see your **personal reviews**.

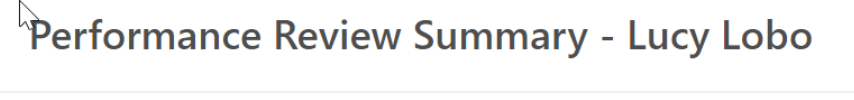

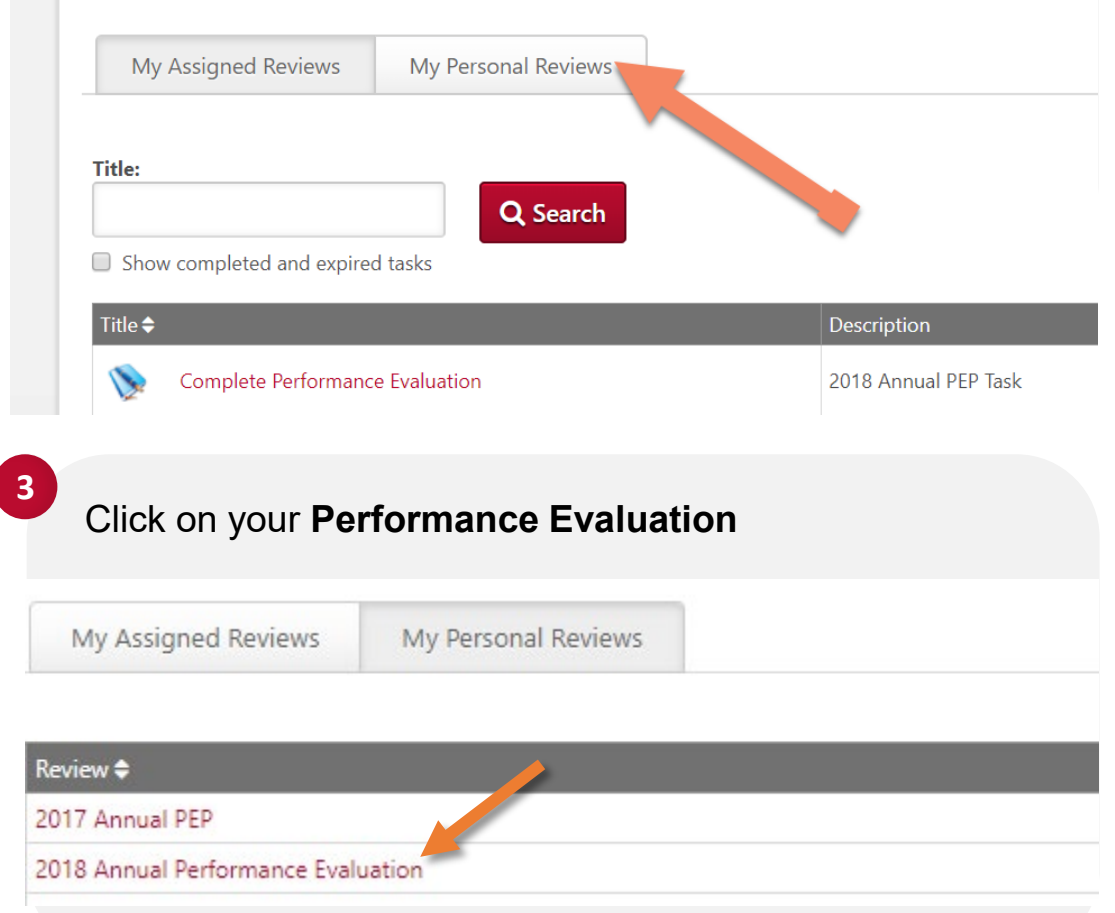

You will see your review and in the upper right corner there is a dropdown box labeled, "Options." When you click on it, you are given the option to Print the Review. It will open in a PDF you can download or print.

**4**

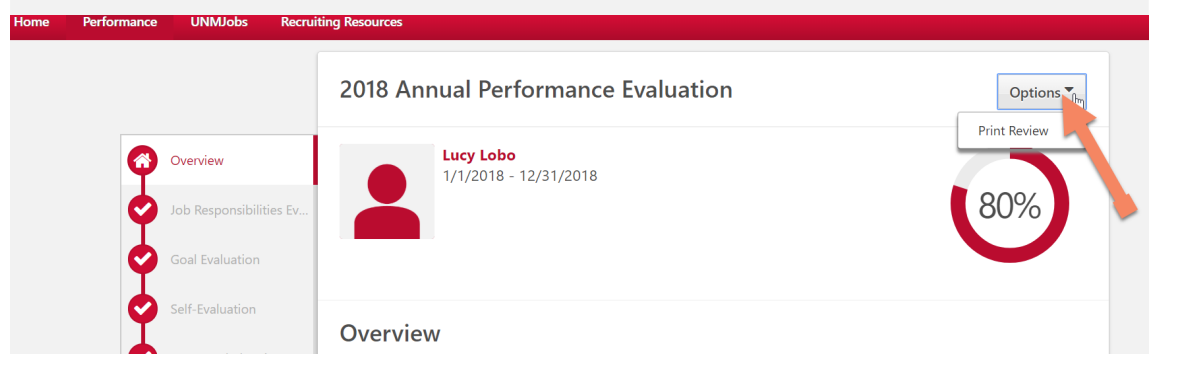

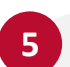

# You can download the review or print it 2018 Annual Performance Evaluation Review Period 1/1/2018 - 12/31/2018

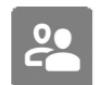

#### **REVIEWER** Louie Lobo (Manager), Kevin Stevenson (Manager - Co-Planner)

**6**

## To **print**: Hover over File> Select Print

To **download**: Hover over File> Select Save As

### 20 10 Annual Performance Evaluation-Lucy Lobo.pdf - Adobe Acrobat Reader DC

File Edit View Window Help

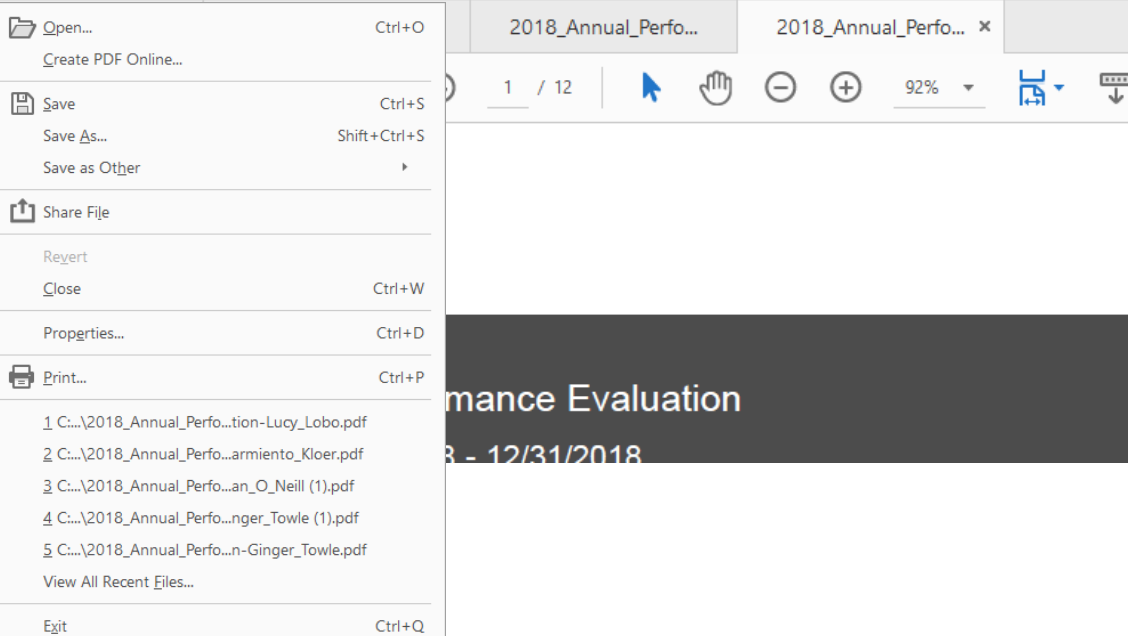

## **NOTE**: Employee's can also click the "**Complete Performance Evaluation**" link on their homepage to open the evaluation and download the PDF.

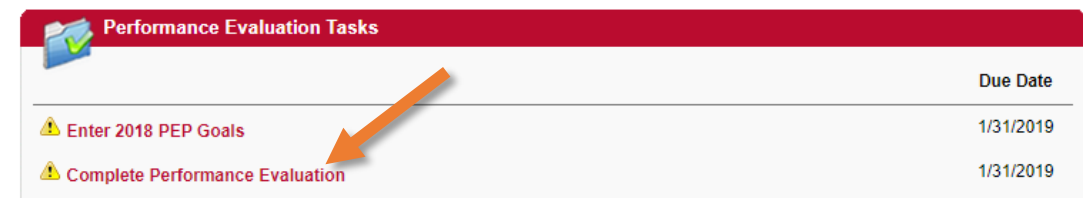